Imajinatu mundu bat, non planetako pertsona bakoitzak giza ezagutza guztirako sarbide librea duen.

Jimmy Wales

 $\bigoplus$ 

 $\bigoplus$ 

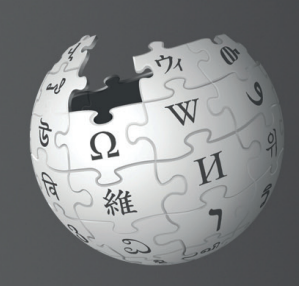

 $\bigoplus$ 

# Ongi etorri **Wikipediara**

Wikipedia munduko entziklopediarik handiena da. Mundu zabaleko **100.000 laguntzailek** baino gehiagok sortu eta mantentzen dute. Hilero, **388 milioi pertsona desberdinek** baino gehiagok bisitatzen dute Wikipedia. Wikipediak 294 hizkuntzatan idatzitako **38 milioi artikulu baino gehiago ditu.** 

Wikipedia erabiltzea eta aldatzea doakoa eta librea da, eta gainera ez dauka publizitaterik. .

(2016ko iraileko datuak)

⊕

 $\bigoplus$ 

Kaixo! Amaia naiz. Wikipediara jotzen dut edozein gairi buruzko informazioa behar dudanean. Baina azkenaldian, zera galdetzen diot neure buruari: nork idazten ditu artikulu hauek guztiak? Zergatik izaten dituzte artikuluek aldaketa txikiak, batzuetan? Wikipedia edonork alda dezakeela irakurri dut. Nik ere bai? Nola?

1

◈

⊕

### Ongi etorri Wikipediara liburuxka irakurri eta gero:

 $\bigoplus$ 

- » Wikipediak nola funtzionatzen duen ulertuko duzu
- » Wikipediako erabiltzaile-kontu bat sortzen jakingo duzu
- » Wikipediaren erabiltzaile-interfazea ulertuko duzu
- » Hainbat modu ezagutuko dituzu Wikipediari ekarpenak egiteko
- » Beste erabiltzaileekin komunikatzeko gauza izango zara, nire elkarrizketa orria erabiliz
- » Wikipediako artikuluek nola eboluzionatzen duten azaltzeko gai izango zara
- » Kalitatezko artikulu baten ezaugarriak deskribatu ahal izango dituzu
- » Artikulu berri bat sortzeko gai izango zara

### Nola funtzionatzen du Wikipediak?

Baina, nork erabakitzen du zer argitaratzen den? Editoreburu batek, agian? Wikipedian dagoen guztia zu bezalako pertsonek idatzi dute. Izatez, Wikipedia ez litzateke munduko online entziklopedia handiena izango jendea une oro informazioa, irudiak eta datuak gehitzen arituko ez balitz. Wikipediari ia 1.200 artikulu berri gehitzen zaizkio egunean, eta 4 milioi ekarpen baino gehiago jasotzen ditu hilero.

(2010eko uztaileko datuak)

Laguntzaileetako askok (wikilariak) jakintza librea mundu guztiaren eskura jartzeko asmoz egiten dute lan. Horregatik dabiltza mundu osoko pertsonak era boluntarioan lanean Wikipediako artikuluen kalitatea bermatu eta hobetzen saiatzeko. Edonori entziklopediako edukiak kontsultatu, deskargatu eta berrerabiltzeko aukera emanez, Wikipediak ezagutza partekatzeko modu ugari eskaintzen ditu.

Baina, nork erabakitzen du zer argitaratzen den? Editoreburu batek, agian?

2

⊕

 $\bigoplus$ 

 $\bigoplus$ 

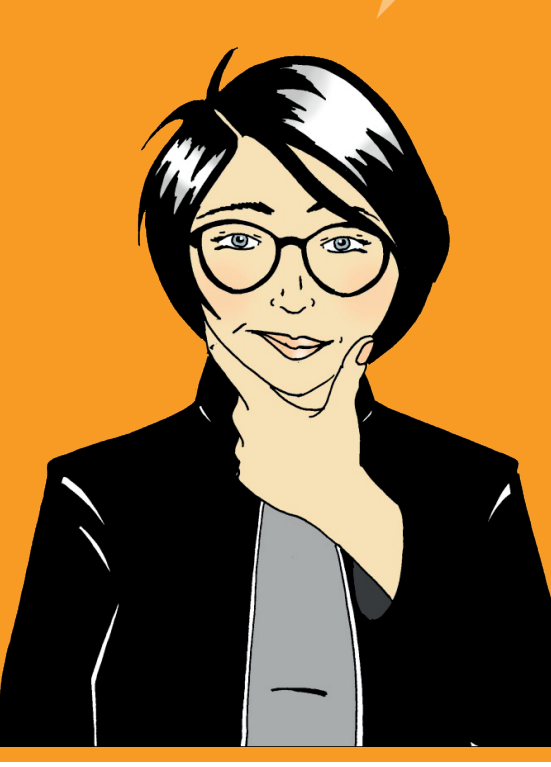

♦

⊕

⊕

Wikilariek artikulu berri ugari sortzen dituzte, eta oso maiz aldatzen dituzte dagoeneko existitzen diren artikuluak. Horren ondorioz, ia ezinezkoa litzateke aldaketa horiek guztiak berrikusi eta onartzeko nahikoa handia den lantalde bat izatea. Horren ordez, Wikipediak mundu guztian dituen laguntzaileen ekarpenak erabiltzen ditu jakintza entziklopedikoaren munduko gordailurik handiena osatzeko.

Wikipedia hobetzeko parte hartzen dutenetako askok ikusten dute entretenigarria dela, eta aldi berean pozik geratzen direla entziklopedia osatzen lagunduta. Helburu bat lortzeko lan egitearen alderdi soziala dibertigarria bada ere, erabiltzaile aktibo gehienen indar eragilea munduari ezagutza librea emateko duten nahia da.

> Munduko pertsona guztiei eduki askeak eskuratzen laguntzeko lan egitea zentzuzkoa iruditzen zait niri. Kontatu gehiago. Nola has naiteke?

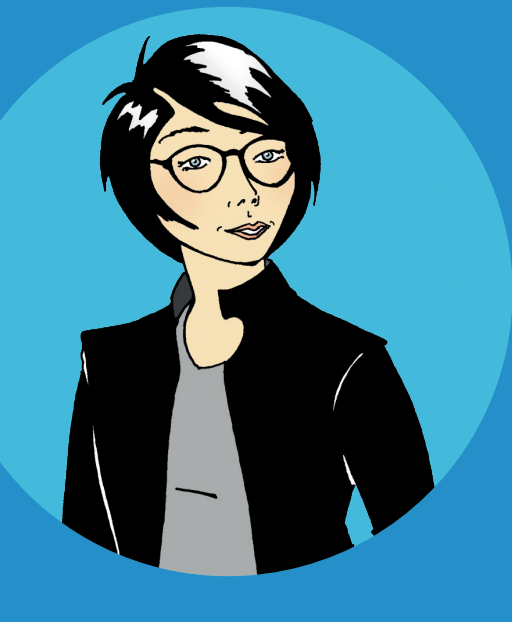

⊕

#### Saiatu!

Nork edita ditzake Wikipedian argitaratuta dauden artikuluak? Hautatu erantzun egokia.

- Eskarmentua duten editoreek baino ez
- Wikipediako editoreburuak
- Interneterako sarbidea duen edonork

Erreferentzia-gida honen atzeko aldean dituzu galdera horren eta beste galdetegien erantzunak.

3

⊕

↔

### Sortu Wikipediako erabiltzaile-kontu bat

Erabiltzaile-kontu bat sortzea aukera ona da Wikipediari ekarpenak egiten hasteko lehen urrats bezala. Kontuari esker artikulu berriak sor ditzakezu (orrialde berriak), irudiak igo ditzakezu eta orrialdeei izena alda diezaiekezu. Gainera, hainbat ezaugarri berezi ere erabili ahal izango dituzu, hala nola Jarraipen zerrenda. Jarraipen zerrendari esker aldatzen ari zaren artikuluak jarrai ditzakezu eta beste orri interesgarri batzuk ere markatu ditzakezu. Artikulu bat zure jarraipen zerrendara gehitzeko, egin klik artikuluaren goiko aldeko izar formako ikonoaren gainean.

⊕

↔

⊕

Gainera, are garrantzitsuagoa dena, zure aldaketa guztiak zure erabiltzaile-izenari esleituko zaizkio, eta horrela nortasun bat izango duzu Wikipedian. Horrela, errazagoa izango zaizu artikulu horiek berak aldatzen ari diren beste pertsonekin hartu-emanean egotea, eta komunitateko konfiantzazko kide bilakatuko zara. Wikipediara ohitzen zoazen heinean, ikusiko duzu eztabaidetan esateko gehiago izango duzula eta beste batzuei arazoak konpontzen lagunduko diezula.

Badaukazu Wikipedia aldatzea konturik ez baduzu ere. Konturik gabe, baina, zure aldaketak zure ordenagailuaren IPari esleituko zaizkio. Wikipediako komunitateak ez du konfiantza handirik izaten IP helbide batetik egindako aldaketetan, batik bat IP hori eskola edo enpresa batena bada, erregistratu gabeko erabiltzaileek beren interes partzialen araberako aldaketak egin baititzakete. Inpartzial izateko zailtasunak ematen dituzten artikuluetan aldaketak egitea interes-gatazkatzat hartzen da Wikipedian. Esate baterako, ikasle batek bere eskolari buruzko artikulu bat aldatzen badu, baliteke ikastetxeak herrialdean duen garrantziari buruzko okerreko ustea izatea.

Oso erraza da Wikipedian kontu bat sortzea eta ez zaizu inolako informazio pertsonalik eskatuko:

- 1. Egin klik Sortu kontua / Saioa hasi botoian.
- 2. Aukeratu zure erabiltzaile-izena.
- 3. Aukeratu zure pasahitza.
- 4. Egin klik Sortu kontua botoian.

### Saiatu!

Sortu Wikipediako **erabiltzaile-kontu** bat

**2** Sortu jarraipen zerrenda bat gogokoen dituzun Wikipediako artikuluekin, orrialdearen goiko aldeko izarraren gainean klik eginda. Ikusi nola gordetzen diren zure jarraipen zerrendan artikuluak izan dituen aldaketak.

> Ez zait batere kostatu! Orain kontu bat daukat, eta kalitatezko artikuluak sortzen lagundu dezaket.

> > 4

# Wikipediaren erabiltzaileinterfazea

Wikipediaren Azala

 $\bigoplus$ 

⊕

 $\bigoplus$ 

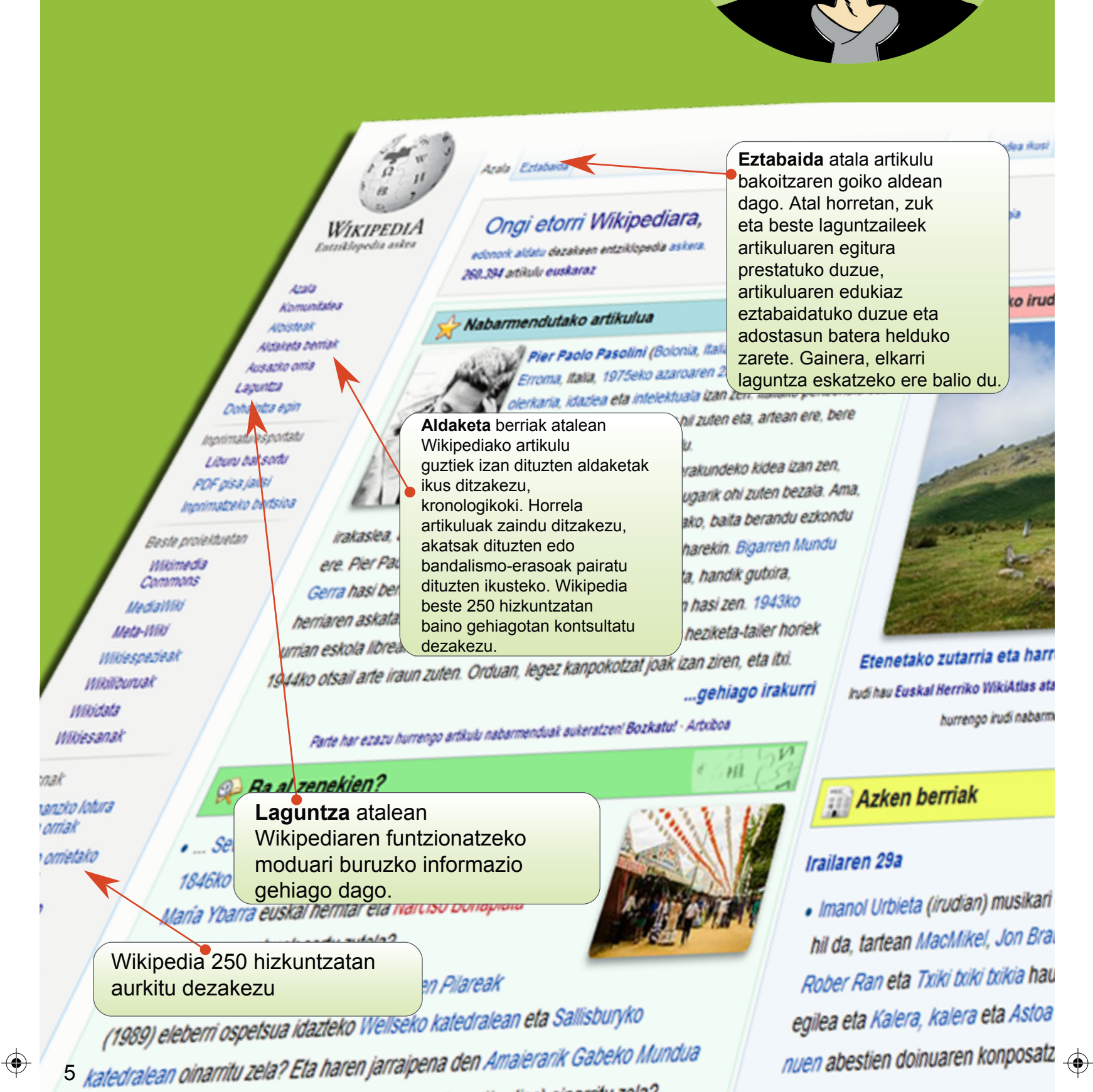

♦

Nork idatzi du artikulu hau? Oso ondo dago benetan! Ez dakit horren ona den artikulu bat idazteko gauza izango naizen.

⊕

⊕

& dalva hast gabe. Edisbeida, Ekaipenak, Sortu kontua, Salca hast  $\alpha$ **Bissi historia** Bilaty 2016ko uniaren 10a, Aste Estatistikak - Lagundu nahi Funkina Mugikorrerako bert  $\mathbb{M} \mathbb{L}$ udia

> **Ikusi historia** atalean orrialde beraren aurreko bertsioak ikusteko eta konparatzeko aukera duzu.

arrespila, eta atzealdean Adarra atarian asteko iruditzat aukeratu da. Parte armenduak aukeratzen! Bozkatu! Asteko irudia - 2016ko irudiak

**Bilatu** atalean bilaketa bat eginez gero, izen hori duen artikulua agertuko da pantailan. Artikulu hori existitzen ez bada, hitz hori (edo horiek) erabiltzen duten artikuluen zerrenda azalduko da.

ari eta idazlea traun, Ran aur kanten oa ikusi

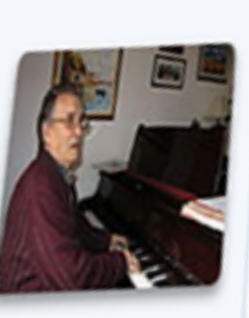

×

相

 $\bigoplus$  atzailea.

berria da, eta ikusi du informazioa behar duela Wikipediaren politika eta

gidalerroei buruz. Gainera, komunitatearen estandarrak zeintzuk diren jakin nahi du eta editoreentzako laguntza orokorra ere behar du. Zer ataletan aurki dezake behar duen laguntza hori?

### Hautatu erantzun egokia.

Aldaketa berriak

**Laguntza** 

Bilatu

**Sortu** kontua atala orrialdearen goiko

Saiatu

dielako.

Klik egin edozein

artikuluren Aldaketa berriak atalean eta aztertu orrialdea.

bakoitzaren data eta ordua ageri direla, eta erabiltzaile jakin bati edo IP helbide bati esleitzen zaizkiola aldaketak.

Ohartu zaitez aldaketa

Ikusiko duzu erabiltzaile batzuek egiten dituzten

Aldaketa baten arrazoia azaltzea ideia ona da,

Josu, Amaiaren laguna,

artikuluak aldatzen hasi

aldaketak azaltzen dituztela.

besteei aldaketa hori zergatik egin duzun ulertzen lagunduko

aldean dago, eskuinean. Aukera emango dizu Wikipediako ezaugarri guztiak erabiltzeko eta zure online

profila sortzeko.

 $\bigoplus$ 

⊕

6

# Nola lagundu dezaket?

Ba al zenekien modu desberdin askotan lagundu dezakezula Wikipedian? Idaztea horietako bat baino ez da. Hemen dituzu wikilari motak eta bakoitzak egiten duena:

**Wikiratxoa:**  Aldaketa txikiak egiten ditu, adibidez, ortografia-akatsak zuzenduz. Artikulua hobetzeko iradokizunak egiten dizkie egileei artikuluaren Eztabaida atalean.

**Irudigilea:** 

⊕

 $\bigoplus$ 

Artikuluarekin zerikusia duten irudiak, argazkiak, mapak eta lagungarri bisualak igotzen ditu. Egilea: Liburuetatik, webguneetatik, egunkarietatik eta beste iturri fidagarri batzuetatik ateratako informazioa artikuluan txertatzen du. Gainera, artikulu berriak abiarazten ditu. **Zuzentzailea:** Artikulu bateko hizkera eta gramatika hobetzen ditu. **Zaintzailea:** Artikuluak zaintzen ditu, inpartzialak ez diren aldaketak identifikatu eta zuzentzeko. Zaintzaileak agenda pertsonal bat duten laguntzaileek egindako aldaketak edo ikuspegi politiko/filosofiko batetik egindako aldaketak identifikatzen ditu, eta artikuluen zuzentasuna bermatzen du.

**Formateatzailea:** Artikuluak egituratzen ditu, Wikipediaren estandarrak erabiliz, irakurterrazagoak izan daitezen.

ATTITTA

Ó

Pakistango Lahore hiriaren historiaren datu bat zuzendu dut eta badakizue zer? Nire aldaketak orrialdea gorde dudan unean bertan publiko egin dira. Zeinen dibertigarria!

#### **Bitartekaria:**

Gai korapilatsuetako eztabaidak moderatzen ditu, arazoak konpontzen laguntzen du eta laguntzaileek izan beharreko jarreraren inguruko gidalerroak ematen ditu.

⊕

⊕

7

### Lankide orria eta Nire eztabaida orrialdea

Milaka laguntzailek egunero aldatzen dituzte Wikipediako artikuluak. Aldaketa batzuk ez dira frogagarriak, eta ikuspuntu partzial batekin egindakoak dira. Hori dela-eta, wikilari batzuek aldaketa ia guztiak kontrolatzen dituzte Aldaketa berriak atala erabiliz (ezkerreko menuan, goiko aldean). Tresna horri esker Wikipediako hizkuntza bateko bertsioan egin diren aldaketa guztien laburpena ikus daiteke. Wikilari batzuek aldaketa kopuru oso handiak kontrolatzen dituzte. Hori dela-eta zenbaitetan zuzena izan arren ondo idatzita ez dagoen aldaketa bat ezaba dezakete. Hori ez gertatzeko, garrantzitsua da egiazko informazioa ematea eta iturri fidagarriak zerrendatzea erreferentzia bezala.

Zuri eta zure interesei buruzko informazioa gehitu zure Lankide orrian. Zure Lankide orria eguneratuta mantentzea beste wikilarien konfiantza lortzeko eta zure aldaketei egiazkotasuna emateko bide on bat da. Kontu guztiek dute Lankide orri bat eta Nire eztabaida dioen orrialde bat. Bi orrialde horietara joateko estekak pantailaren goiko aldean dituzu, eskuineko aldean. Zure Lankide orrira sartzeko, egin klik zure erabiltzaile-izenaren gainean (bustoaren ikonoaren ondoan dago). Klik egin Aldatu botoiaren gainean zeure buruari buruz idazteko. Amaitu duzunean, klik egin Gorde orria dioen botoiaren gainean, pantailaren beheko aldean.

> Zer gertatu da? Artikulu honi egin nion aldaketa desagertu egin da. Norbaitek kenduko zuen? Zergatik, ordea?

### **Saiatu!**

 $\bigoplus$ 

⊕

Amaiari joaten den lekuetan argazkiak egitea gustatzen zaio. Irudi horiek Wikipediara igotzen baditu, zer da Amaia?

- Irudigilea
- Egilea

 $\bigoplus$ 

♦

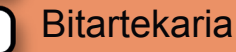

Formatzailea

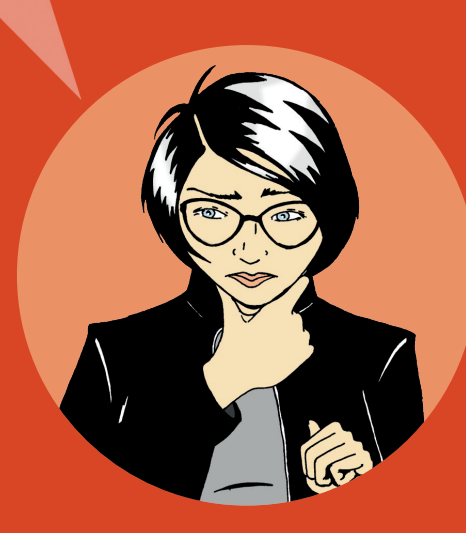

8

⊕

⊕

Zure Lankide orrian zeure buruari, zeure ezagutza bereziei eta zeure interesei buruz idatz dezakezu. Gainera, zer taldetako kide zaren ere esan dezakezu hemen, edo interes-gatazka posibleen berri eman. Esaterako, zaila izan daiteke neutrala izatea lan egiten duzun erakundeari buruzko artikulu bat aldatzean. Hala ere, zure erakundea sakonean ezagutzen duzunez, informazio-iturri egiaztagarrien zerrenda bat egin dezakezu. Horrela, zure erakundeari buruzko informazio okerra edo zaharkitua ikusten duzunean, mezu bat idatz dezakezu artikulu horren Eztabaida atalean, akatsa aipatuz eta artikuluko egileak zure Lankide orrira zuzenduz. Egileek, orduan, zuk emandako iturriak ebaluatu ditzakete, bai eta Wikipediako artikulua eguneratzeko erabili ere.

Nire eztabaida eta Eztabaida ataletan Wikipediako komunitateko beste kideek zuretzako mezuak idatz ditzakete, eta zuk erantzun diezaiekezu. Kide askok mezuak uzten dituzte erabiltzaile berriei ongietorria emateko. Beste batzuek gune hori erabil dezakete zurekin hizketan aritzeko, horrela zu hobeto ezagutzeko edo zuk egindako aldaketak hobeto ulertzeko.

Artikulu guztiek dute, gainera, Eztabaidarako atal bat. Orrialde horretan wikilariek edukia sortzeko plangintza bat egiten dute eta sortzen diren gatazkak konpontzen dituzte. Esaterako, norbaitek aldaketa bat zergatik egin duzun jakin nahi badu,

edo zuri beste artikulu bat gomendatu nahi badizu, orrialde hori erabiliko du. Eztabaida orria da, gainera, artikulu horri buruzko laguntza eskatzeko leku aproposa.

 $\textcolor{blue}{\textcircled{\tiny \textsf{+}}}$ 

 $\bigoplus$ 

### **Saiatu!**

Klik egin zure erabiltzaile-izenean eta gero Aldatu botoian, zure erabiltzaile-orria aldatzeko. Egin probak editatzeko barran dituzun aukerekin...

**E** (lodia) I (etzana), **E** (lotura)

⊕

⊕

Menuaren goiko aldeko botoiak sakatuz, aukera gehiago bistaratu ditzakezu.

Erreferentzia-gida honen atzeko aldean Wikipedian idazteko estandarrei buruzko informazioa duzu.

Hara, baten batek ohar bat utzi dit nire eztabaida atalean. Mezuan esaten dute nire aldaketak kendu egin dituztela, iturririk aipatzen ez nuelako. Datu hori gobernuaren webgunean agertzen denez, berriz ere gehituko dut aldaketa. Oraingoan iturria ere gehituko dut artikuluaren gorputzaren ondoren ageri den erreferentzien atalean. Horrela ez da arazorik egongo.

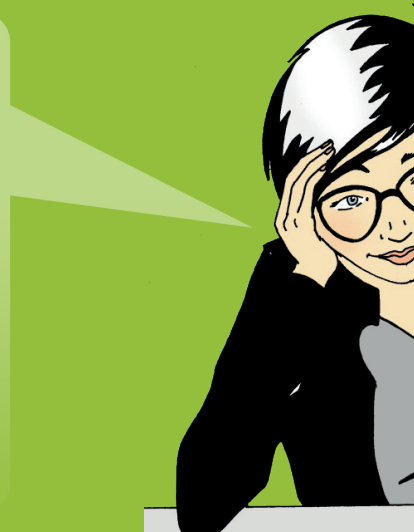

◈

9

### Artikulu baten bizitza

 $\bigoplus$ 

⊕

⊕

Wikipediako artikuluek zehaztasun guztiak eman behar dituzte eta ondo idatzita egon behar dute. Hala ere, inork ez du espero artikulu osatu bat idaztea lehen zirriborroan. Normalean, artikuluak oso txikiak dira hasieran eta gero, erabiltzaile askoren lankidetzari esker, hazten doaz, sarritan gisa honetako ibilbidea jarraituz:

Artikulu on gehienak txiki-txikiak dira hasieran eta atal gutxi batzuk dauzkate: gaiaren laburpen bat (sarrera), gaiaren garrantziari buruzko adierazpen bat («Lehen...», «... handiena», «...ko hiriburua», etab.) eta Wikipediatik kanpoko lotura bat, gaia existitzen dela eta garrantzitsua dela baieztatzen duena (argitalpen edo webgune fidagarri bat). Gisa horretako oinarrizko artikuluei zirriborro esaten zaie. Hiru atal horietako bat falta bada, komunitateak pentsa lezake gaia ez dela esanguratsua eta artikulua ezaba lezake.

Erabiltzaileek artikuluaren testua luzatu eta irudiak gehitu ahala, artikulu orokor bat izatetik artikulu zehatzago izatera pasatuko da, gaiari hainbat ikuspegitatik helduz, hala nola, ikuspuntu historikotik (adibidez, «1923an, faktore berriak agertu ziren eta...») edo ikuspuntu global batetik (adibidez, «Europan, horren inguruko iritzia...»). Erabiltzaile aktiboek artikuluak izenda ditzakete «artikulu nabarmenduen» bozketan parte hartzeko. Prozesu horretan, wikilari talde handi batek artikuluaren kalitatea berrikusiko du. Ondo landutako artikuluak izendatzen dira prozedura horretarako. Artikuluaren kalitatea hobetzeko, berrikusi duten wikilariek egindako ohar, galdera eta iradokizunei erantzun behar zaie. Feedback horretan oinarrituta, idazleek artikulua hobetzeko estrategia bat antolatzen dute artikuluaren Eztabaida atalean.

 $\bigoplus$ 

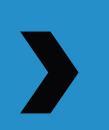

 $\bigoplus$ 

Azkenean, artikuluak oso maila ona lortzen du. Une horretan, artikulua oso ondo idatzia dago, iturri asko aipatzen ditu eta osatua dago, eta adituek baino ezin dizkiote ekarpen erabilgarriak egin. Artikulu horiei artikulu onen izendapena eman diezaieke komunitateak. Artikulu gutxi batzuk kalitate bikainekoak direla erabaki dezake komunitateak. Horiek dira artikulu nabarmenduak. Artikulu nabarmenduak Wikipediaren azalean agertzen dira. Denbora asko behar da eta lan handia egin behar da maila horretako artikuluak idazteko.

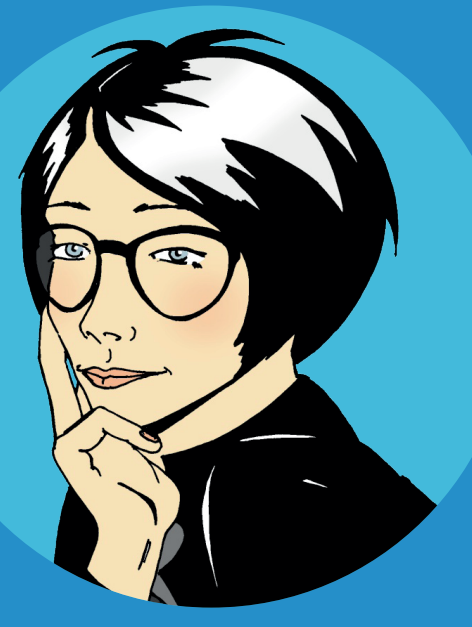

11

⊕

⊕

Zinez gustatuko litzaidake milaka irakurle dituen webgune baten azalean agertuko den artikulu bat idazten laguntzea.

⊕

⊕

⊕

⊕

#### **Saiatu!**

Zer egiten da artikuluak berrikusteko prozesuan? Hautatu erantzun egokia.

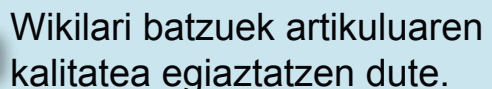

Aditu talde batek artikuluaren kalitatea egiaztatzen du.

Wikimedia fundazioak artikuluaren kalitatea egiaztatzen du.

### Zer ezaugarri ditu kalitate oneko artikulu batek?

Kalitateko oneko artikulu batek egitura zehaztu bat eta eduki entziklopedikoa ditu, eta komunitate aktibo baten ondorio da.

**Egitura:** Artikuluari egitura argi bat emanez irakurleek errazago aurkituko dute informazioa eta editoreentzat errazagoa izango da gai baten alor guztiak ondo ordenatuta mantentzea. Egitura egokia zein den jakiteko modu bat artikulu nabarmenduak aztertzea da, horiek baitira Wikipediako artikulurik onenak. Artikulu nabarmendu guztiak aurki ditzakezu Wikipediaren azalean. Gaurko Nabarmendutako artikuluaren azpiko aldeak, klik egin Artxiboa botoiaren gainean. Kalitatezko artikuluei buruzko sarrera baten ondoren, nabarmendutako artikulu guztien zerrenda bat agertuko zaizu, gaika antolatua. Kalitatezko artikulu gehienek egitura hau dute:

> Artikuluan lantzen diren alderdi nagusiak laburbiltzen dituen sarrera bat. Sarrerak ez du goibururik izaten.

Artikuluaren gorputzean sarreran jasotakoa zehaztasun handiagoz azaltzen da, eta goiburu zehatzak eta azpigoiburuak erabiltzen dira edukia antolatzeko. Kokaleku geografiko batek, esaterako, goiburu hauek izan ditzake: historia, geografia, klima, ekonomia, administrazio zibila, demografia eta kultura.

Eranskinak eta oin-oharrak artikuluaren gorputzaren ondoren agertzen dira. Bertan aipatuko dira bibliografiak, Wikipediako beste artikulu batzuetarako estekak, oharrak eta erreferentziak, argitalpen garrantzitsuak eta webguneak.

### **Saiatu!**

Artikulu baten gorputzak ez du goibururik. Hautatu erantzun egokia.

⊕

⊕

Egia

Gezurra

2 Zer irizpide bete behar ditu kalitate oneko artikulu entziklopediko batek? Hautatu erantzun egokiak.

Iturri egiaztagarriak

Ikuspuntu neutrala

Jarraibideak

Laburpena, gorputza, oin-oharrak

12

⊕

♦

⊕

 $\bigoplus$ 

**Edukia:** Wikilari askoren iritziz, edukia da faktorerik garrantzitsuena artikulu baten kalitatea erabakitzerakoan. Kalitatea beti berdina izan dadin, Wikipediako komunitatean lau gidalerro hauek sortu ditu:

**Iturriak aipatu:** Idazleek informazio gehiago ematen duten iturriak aipatu behar dituzte. Datu bakoitza iturri fidagarri baten bidez egiaztatu behar da.

**Ikuspuntu neutrala:** Artikuluak inpartzialtasunez idatzi behar dira, eta aurretik argitaratutako ikuspuntu esanguratsuak aurkeztu behar dituzte.

**Eduki promozionalik ez:** Wikipedia ez da leku egokia eduki promozionala, jarraibideak, curriculumak eta salmentarako katalogoak argitaratzeko.

**Eduki originalik ez:** Artikulu batean ez dituzu gaiari buruz dituzun ideia berriak idatzi behar (eduki originala deitzen zaio horri Wikipedian), ez eta gaiari buruzko zure iritzia ere.

**Komunitatea:** Wikipediako artikulu guztiak eduki askekoak dira, edonork erabil ditzan. Beraz, editoreak ez dira artikuluen jabe. Ekarpen guztiek aldaketa handiak izan ditzakete, eta hori gertatu egingo da, erabiltzaile desberdin askok editatzen dituztenean. Beste modu batera esanda, edonork parte har dezake erabakiak hartzeko prozesuan. Komunitateak Eztabaida atala erabiltzen du artikuluaren edukiaren egitura adosteko. Adostasun bat lortzea zaila denean, ikusi eskura dituzun aukerak Laguntza atalean. Idazle eta editore batzuek urtetako eskarmentua dute Wikipedian, eta beren esperientzia oso baliagarria izan daiteke gatazkak konpontzeko.

> Ez dut gai honi buruzko artikulurik topatu. Beste norbaitek artikulua hasi arte zain geratuko naiz?

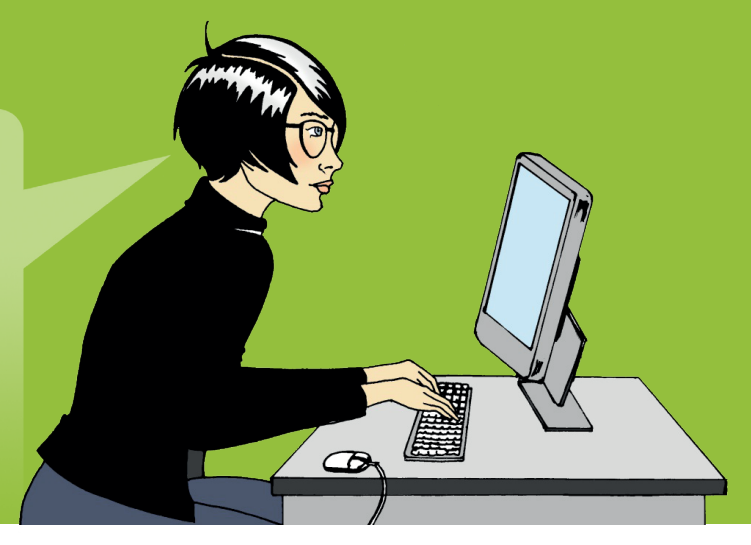

⊕

⊕

13

⊕

⊕

## Artikulu berri bat sortu

 $\bigoplus$ 

 $\bigoplus$ 

⊕

⊕

Wikipedian artikulurik ez daukaten gai ugari daude. Wikipedian gai bat falta dela uste baduzu, saiatu aurrena gai horren izenaren aldaerak bilatzen. Adibidez, idazteko beste modu batzuekin proba egin dezakezu. Horretaz gain, begiratu ezazu gai horrekin harreman estua duten materiei buruzko artikuluetan. Uharte baten aipamenak egon litezke, esaterako, uharte hori dagoen herrialdearen artikuluan. Gaia Wikipedian agertzen ez bada, baliteke oso esanguratsua ez izatea entziklopedia batean aipatzeko (adibidez, musika-banda hasi-berri bat edo blogari ezezagun bat). Hala eta guztiz ere, gai horrek Wikipedian artikulu bat merezi duela uste baduzu, zerorrek sor dezakezu artikulua.

Bilatu artikuluaren izena. Artikulua existitzen ez bada, artikuluaren izena gorriz agertuko zaizu hiperesteka batean. Klik egin hiperestekaren gainean artikulu berria idazten hasteko.

Artikulu berria hasiera ona izango du, hiru elementu hauek kontuan hartzen badituzu: 1

- 1. Gaiaren laburpena
- 2. Gaia esanguratsua izateko zergatia
- 3. Gaiari buruzko iturri fidagarri bateko erreferentzia

Wikipedian hasi dudan lehen artikulua sarean dago dagoeneko! Pozgarria izango da artikulu hau handitzeko komunitatea lan egiten ikustea. ⊕

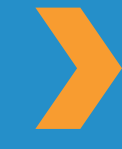

⊕

⊕

Artikulu bat hasten duzunean, lan egiteko leku bat beharko duzu. Lan egiteko zure gune propioa, proba-orria izenekoa, sor dezakezu. Bertan zure artikuluaren zirriborro bat idatz dezakezu, hiru elementu horiek txertatu arte. Zure proba-orria sortzeko: Joan zure Erabiltzaile orrira> Klik egin Aldatu atalean> Idatzi [[User:<Zure erabiltzaile-izena>/ Sandbox]]> Gorde aldaketak> Klik egin sortu berri duzun ikonoan. Zure proba-orria da hau!

 $\bigoplus$ 

⊕

⊕

Erabili proba-orria zure artikulua idazteko. Ez ahaztu idazten amaitzen duzunean Gorde aldaketak botoian klik egin behar duzula. Zure artikulua idatzi duzunean, bila ezazu gaian interesatua egon litekeen Wikipediako beste editore bat. Hori egiteko aukera bat honako hau da: egin klik antzeko gaia duen artikulu baten Ikusi historia botoian eta begiratu nork egin dizkion ekarpenak artikuluari. Utzi mezu bat editore horren Eztabaida orrian, zure artikulua irakurtzeko eskatuz. Prest zaudenean, kopiatu zure artikuluaren edukia zure proba-orritik, joan hautatu duzun gaiaren izenera, klik egin Aldatu botoian, itsatsi edukia eta gorde aldaketak. Artikulu bat sortu eta gero, ez zaitez horrekin konformatu. Sortu zure artikulura daramaten estekak gaia aipatzen duten beste artikulu batzuetan.

### **Saiatu!**

Zer hiru elementu txertatu behar dituzu zure artikulu berrian? Hautatu erantzun egokia.

Laburpena, esanguratsua izateko zergatia eta iturri bat

Laburpena, irudi bat eta beste artikulu batera daraman esteka bat

Izena, esanguratsua izateko zergatia eta iturri bat

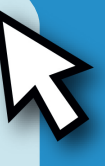

# Wikilari bat

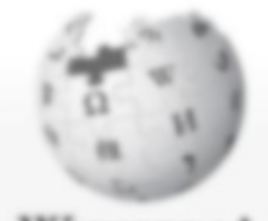

**WIKIPEDI** Entriklopedia askea

#### Azala

 $\bigoplus$ 

 $\bigoplus$ 

Komunitatea Albirde ak Aldaketa berriak Ausazko orria Laguritra Dohaintza egin

#### Inprimatu/esportatu Liburu bat sortu PDF gisa jaitsi Inprimatzeko bertsioa

ste proieid. **Wikimedia** Commons MediaWild Meta-VVIki Whiespezieak Wikiliburuak **Wikidata** Wikiesanak

#### Tresnak

 $\bigoplus$ 

 $\bigoplus$ 

Honardko lotura duten orriak Lofutako omietako aldaketak Fitrategia igo

Ont bereziak

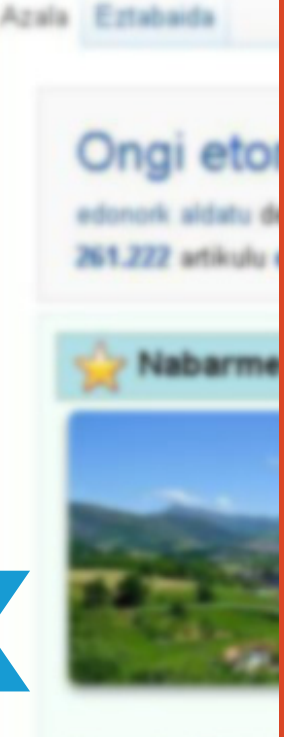

Berroeta, Ekzor Ziga; baina ez di bakarra osatzen Udalerri eta lurri Donamaria eta E Esteribar, Lantz, kantonamendua Urdazubi eta Zu

### Farte **Baal** zer

· 1920an Agnès Frantzia hautat

Datorren hilean Marokora noa, eta aurretik Wikipediaren Liburu bat sortu aplikazioa erabiliko dut. Behar ditudan artikuluak bilduko ditut eta bidaia-gida pertsonal bat inprimatuko dut. Wikipedian hasiera baten pentsatzen nuena baino askoz gauza gehiago egin daitezke.

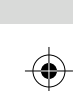

**RAD** 

 $\bigoplus$ 

(I

 $\bigoplus$ 

Denbora hegan pasatzen da! Nire ekarpenak botoian klik egin dut, orrialdearen goiko aldean, eta ikusi dut dagoeneko 100 aldaketa baino gehiago egin ditudala. Oso ondo pasatzen dut beste wikilariekin hitz egiten, kalitatezko artikuluak idazten eta doan erabil daitekeen entziklopedia hau hedatzen!

 $\bigoplus$ 

 $\bigoplus$ 

Orain, Ongi etorri Wikipediara liburuxka irakurri eta gero:

- » Wikipediak nola funtzionatzen duen ulertzen duzu
- » Badakizu Wikipediako erabiltzaile-kontu bat sortzen

 $\bigoplus$ 

⊕

 $\bigoplus$ 

- » Wikipediaren erabiltzaile-interfazea ulertzen duzu
- » Hainbat modu ezagutuko dituzu Wikipediari ekarpenak egiteko
- » Beste erabiltzaileekin komunikatzeko gauza zara, nire elkarrizketa orria erabiliz
- » Wikipediako artikuluek nola eboluzionatzen duten azaltzeko gai zara
- » Kalitatezko artikulu baten ezaugarriak deskriba ditzakezu
- » Artikulu berri bat sortzeko gai zara

Hezkuntzako liburuxka hau Wikimedia Bookshelf proiektuak prestatu du. Gida honen eta Bookshelf proiektuaren beste material batzuen kopia elektroniko bat deskargatzeko, zoaz helbide honetara: http://bookshelf.wikimedia.org

Bertan, gainera, Bookshelfeko materialak itzuli, pertsonalizatu eta berrerabiltzeko iturburu-kodea ere aurkituko duzu.

⊕

# Saiatu! galdetegien erantzunak

 $\bigoplus$ 

⊕

### **Nola funtzionatzen du Wikipediak?**

Nork alda ditzake dagoeneko Wikipedian dauden artikuluak?

Interneterako sarbidea duen edonork

### **Wikipediaren erabiltzaile-interfazea**

Josu, Amaiaren laguna, artikuluak aldatzen hasi berria da, eta ikusi du informazioa behar duela Wikipediaren politika eta gidalerroei buruz. Gainera, komunitatearen estandarrak zeintzuk diren jakin nahi du eta editoreentzako laguntza orokorra ere behar du. Zer ataletan aurki dezake behar duen laguntza hori?

**Z** Laguntza

 $\bigoplus$ 

### **Nola lagundu dezaket?**

Amaiari joaten den lekuetan argazkiak egitea gustatzen zaio. Irudi horiek Wikipediara igotzen baditu, zer da Amaia?

*D* Irudigilea

### **Artikulu baten bizitza**

Zer egiten da artikuluak berrikusteko prozesuan?

Wikilari batzuek artikuluaren kalitatea egiaztatzen dute.

### **Zer ezaugarri ditu kalitate oneko artikulu batek?**

1. Artikulu baten gorputzak ez du goibururik.

**V** Gezurra

- 2. Zer irizpide bete behar ditu kalitate oneko artikulu entziklopediko batek?
	- $\boldsymbol{\mathcal{C}}$ Iturri egiaztagarriak
	- *C* Ikuspuntu neutrala
	- Laburpena, gorputza, oin-oharrak

### **Artikulu berri bat sortu**

Zer hiru elementu txertatu behar dituzu zure artikulu berrian?

Laburpena, esanguratsua izateko zergatia eta iturri bat

⊕

Wikipedia egunero erabiltzen duen 12 milioi pertsonetako bat zara?

Egunero, mundu guztiko pertsonek Wikipedia erabiltzen dute eskola-proiektuak edo negozio-planak egiteko, intereseko gaiak jorratzeko edo bidaiak planifikatzeko. Ideia berriak pizteko eta kontzeptuak proposatzeko erabiltzen dute. Urrutiko lurraldeak esploratzeko, antzinako kulturak eta arte ederrak ezagutzeko eta pertsona esanguratsuei eta azken orduko albisteei buruz gehiago jakiteko erabiltzen dute.

**Ongi etorri Wikipediara** erreferentzia-gida bat da, hurrengo urratsa egin nahi dutenei zuzendua, hau da, gizadiaren jakintza guztia bildu eta ezagutzera eman nahi dutenei. Lagundu Amaiari eta ikusi nola egiten dizkion bere lehen ekarpenak Wikipediari. Bitartean, kontzeptu garrantzitsuak, gidalerroak, informazioa eta tresna batzuk ezagutu dituzu, eta horrela Wikipediari zeure ekarpena egiten hasteko moduan izango zara.

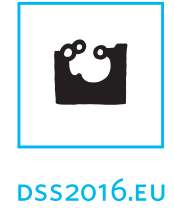

⊕

◈

# **FOUNDATION**

**WIKIMEDIA**

http://www.wikimedifoundation.org Wikimedia fundazioa Wikipedia eta lizentzia askeko beste web batzuk kudeatzen dituen irabazirik gabeko erakundea.

Euskal Wikilarien Kultura Elkarteak euskarara egokitutako bertsioa.